# RRC-Online System

External (Non-RRC) Security Administrator Screens

For Account Creation and/or Maintenance

### **Login Screen**

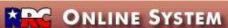

Choose an Application ▼

Go

Log In

| L | 0 | a | 1 | n   |
|---|---|---|---|-----|
|   | - | 3 | • | • • |

Password:

Log in to access the RRC Online System.

UserID:

Submit

Forgot Password?

OR Forgot User Id?

The RRC Online System allows authorized entities to electronically file certain forms with the through this system are ones containing data that has been migrated from the Commissio Online System, forms can be filed online over the Internet using a web browser, or data file.

#### How to Obtain a User ID:

To utilize the Online Filing system, you must have a User ID that is assigned to you by you individual may designate a Security Administrator by completing the Security Administrator form is processed, the Security Administrator will receive a User ID and a temporary initial p RRC Online System using their assigned User ID and create User IDs for users within their corrights for those accounts, and perform account maintenance activities (such as resetting passwords) when needed.

Login with the Security Administrator userID previously assigned by the RRC when the user filed their Security Administrator ("SAD") form.

Note: If this is the first login into this (or any) account, then the system will take the user through a password-change process. processed gh the RRC

pany or en the SAD log into the ectronic filing

If you are uncertain whether your company has a security administrator, please email the Commission at <a href="mailto:rrconline-security@rrc.state.tx.us">rrconline-security@rrc.state.tx.us</a>.

- 1. Read the requirements for participating in online filing.
- Print the SAD form.
- Complete and sign the form then mail it to the RRC, following instructions on Page 2 of the form. When the form is processed, the designated security
  administrator will receive a User ID and temporary password by email.
- 4. The security administrator will log into the system and assign User IDs and filing rights.

#### **Welcome Screen**

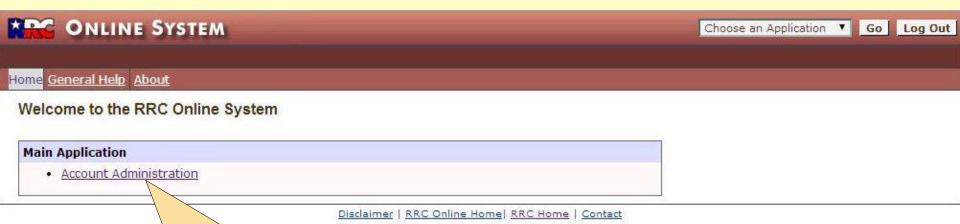

This is the welcome screen for external security administrators. Note that the only application available to them is Account Administration. External Security Administrator accounts cannot be used for any filing purposes; they are only for creation and maintenance of filer accounts.

Select "Account Administration" to proceed.

#### **Account Administration**

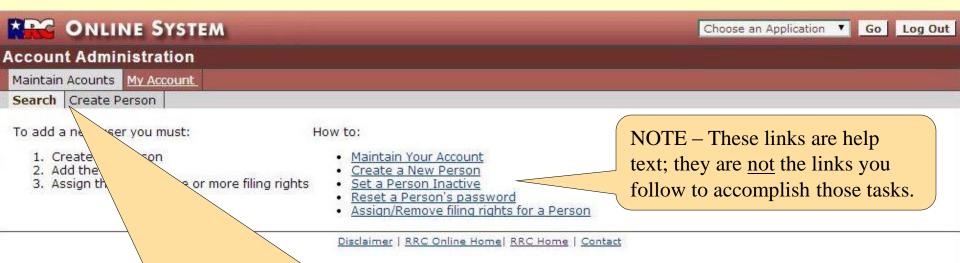

From this screen, you may create a new account or modify an existing one.

To create a new account, click on "Create Person" and continue with the next page.

To modify an existing account, you must first find it. Click on "Search" and and continue with the <u>instructions for editing accounts</u> (Page 13).

Note: This screen appears when the Account Administration application is entered. If you return to "Maintain Accounts" while in Account Administration, you will be taken directly to the Search for Person screen. To return to this screen (with the helptext links), select Account Administration from the "Choose an Application" dropdown box in the upper right corner, and then click the "Go" button.

# **New Acct: Create Person (Blank)**

| ONLINE SYSTEM               | Choose an Application Go Log Out              |
|-----------------------------|-----------------------------------------------|
| Account Administration      |                                               |
| Maintain Acounts My Account |                                               |
| Search Create Person        |                                               |
| Create Person               | For new accounts, you must first create the   |
| *First Name:                | "Person": the individual to whom the          |
| *Last Name:                 | account is to be assigned. Enter all required |
| Middle Name:                | information, and then click the "Create"      |
| Suffix:                     | Person' button.                               |
| *E-Mail:                    |                                               |
| Business Title:             |                                               |
| Personal Title:             |                                               |
| *Phone: ( extension         |                                               |
|                             | Create Person                                 |
| Discla                      | imer   RRC Online Home   RRC Home   Contact   |

Phone Number - Don't use a hyphen in the 7 digit portion of the phone number; use 7 digits only without any separation.

# **New Acct: Create Person (Filled in)** ONLINE SYSTEM Choose an Application ▼ Go Log Out Account Administration Maintain Acounts My Account Search | Create Person Create Person \*First Name: Test \*Last Name: Dummy Middle Name: Suffix: \*E-Mail: test.dummy@rrc.texas.gov Business Title: Crash Tester Personal Title: extension 1234 \*Phone: ( 800 ) 5551212

Create Person

Disclaimer | RRC Online Home | RRC Home | Contact

An example of this screen filled-in.

#### **New Acct: Create Account (Blank)** ONLINE SYSTEM Choose an Application ▼ Go Log Out Account Administration Maintain Acounts My Account Search Create Person · Person successfully created Add New User Account Name: Test Dummy User ID: To Add a New User Account: 1. In the User ID field, enter a login ID for this person. User ID must New Password: be unique. 2. In the New Password field, enter a password. Confirm Password: 3. In the Confirm Password field, enter the temporary password again and click Submit. Account Status: Active Inactive (locked) See Help for password guidelines Submit

Now that we've created the "person", we create that person's account.

The userID here is to be created and assigned by the company security administrator; it will NOT be the security administrator account userID. It must be unique system-wide, not just unique within the company.

The password must be at least six characters long. The password entered here is temporary; when the new filer logs into this account, they will be required to change it.

Enter required info, and then click "Submit". There may be a security alert after you submit this; if so, then select "Yes" to proceed. (The security alert has to do with secured passwords.)

#### **New Acct: Create Account (Filled in)** ONLINE SYSTEM Choose an Application ▼ Go Log Out **Account Administration** Maintain Acounts My Account Search Create Person · Person successfully created Add New User Account Name: Test Dummy User ID: tester4 To Add a New User Account: 1. In the User ID field, enter a login ID for this person. User ID must New Password: ..... be unique.

Disclaimer | RRC Online Home | RRC Home | Contact

Confirm Password:

Submit

Account Status: 

Active Inactive (locked)

In the New Password field, enter a password.

and click Submit.

See Help for password guidelines

3. In the Confirm Password field, enter the temporary password again

An example of this screen filled-in.

### **New Acct: Account Info**

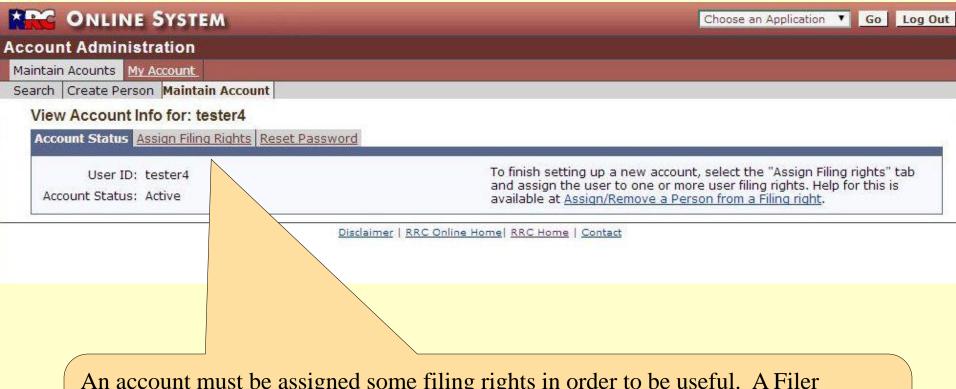

An account must be assigned some filing rights in order to be useful. A Filer account without any filing rights cannot do anything.

Click on the "Assign Filing Rights" tab to proceed.

#### **New Acct: Assign Filing Rights (New)** \* ONLINE SYSTEM Choose an Application ▼ Go Log Out Account Administration Maintain Acounts My Account Search | Create Person | Maintain Account | Maintain Account Info for: tester4 Account Status Assign Filing rights Reset Password How do I know which filing right to assign? Associated Filing rights **Filing Right Name** Application(s) Remove Error # 1019: Filing right not assigned **Available Filing Rights** Add Application(s) **Filing Right Name** External W1 Filer Drilling Permits (W-1) PR Upload EDI Files Only Production Reports PR Full Filing Rights **Production Reports** PR Authorized EDI Agent Production Reports PR Online Filing Only **Production Reports** External Pipeline Integrity Filer Pipeline Integrity Filing Third Party Damage Filer Texas Damage Reporting Form H10 Filing System H10 External Filer H10 EDI Upload For new accounts, no rights have yet been assigned. Select the desired rights Completions Ex by clicking the box in the "Add" column, and then click the "Submit" button. Directional Surv Directional Surv

G-10/W-10 Exte

G-10/W-10 Uplo

IMPORTANT - Simply clicking the box does NOT assign the right; the changes MUST be submitted!

### **New Acct: Assign Filing Rights (Selected)** ONLINE SYSTEM Choose an Application ▼ Go Log Out Account Administration Maintain Acounts My Account Search | Create Person | Maintain Account | Maintain Account Info for: tester4 Account Status Assign Filing rights Reset Password How do I know which filing right to assign? Associated Filing rights Application(s) **Filing Right Name** Remove Error # 1019: Filing right not assigned Available Filing Rights Add Filing Right Name Application(s) Drilling Permits (W-1) External W1 Filer PR Upload EDI Files Only Production Reports PR Full Filing Rights **Production Reports** For this example, we're allowing this account to file W-1s (drilling permit applications), PRs (Production Reports) by all methods, Completion Reports, and G10/W10 tests (by both methods). After checking the "Add" boxes, click "Submit" to assign these rights. Completions External Filer Completions Directional Survey Upload Completions Directional Survey Certify Completions G-10/W-10 External Filer Well Status Report (G10/W10) G-10/W-10 Upload EDI Filing Only Well Status Report (G10/W10)

# **New Acct: Assign Filing Rights (Assigned)**

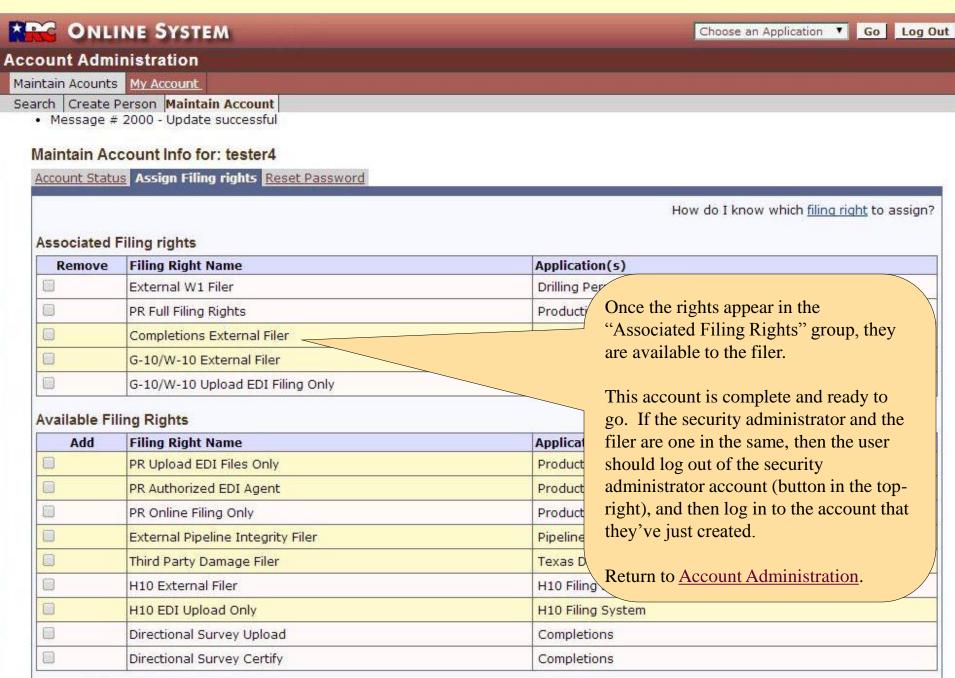

#### **Edit Acct: Search for Person**

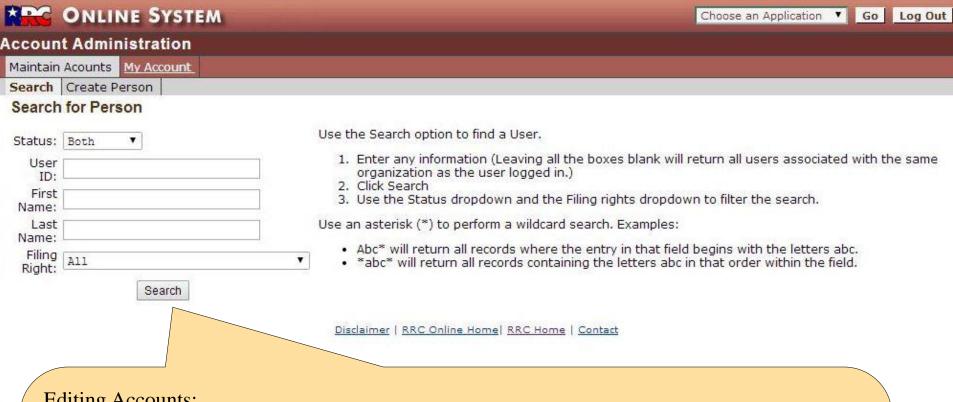

# **Editing Accounts:**

Recall that you must click on "Search" after entering the "Account Administration" application in order to display these parameter boxes.

Enter any desired parameters and click "Search" to find accounts within your organization.

HINT: Few operators have so many accounts that filtering them offers any advantages. Simply leave all boxes blank, and click on "Search" to display all accounts that exist for this company (except for the one that the user is currently logged in as).

# **Edit Acct: Search Results**

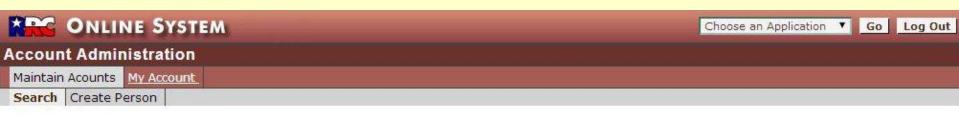

#### Search Results

| User ID                                     | Last Name                                                              | First Name      | Middle Name                                                                                                    | Email                                                                                                    | Account Status                  |  |  |  |
|---------------------------------------------|------------------------------------------------------------------------|-----------------|----------------------------------------------------------------------------------------------------|----------------------------------------------------------------------------------------------------|---------------------------------|--|--|--|
| <u>aaaa1</u>                                | Acct                                                                   | Test            |                                                                                                    | pankaj.khanduri@rrc.state.tx.us                                                                                                    | A                               |  |  |  |
| tester2                                     | Dummy                                                                  | Test            |                                                                                                    | tim.poe@rrc.state.tx.us                                                                                                    | А                               |  |  |  |
| tester4                                     | Dummy                                                                  | Test            |                                                                                                    | test.dummy@rrc.texas.gov                                                                                                    | Α                               |  |  |  |
| glossop1                                    | Glossop                                                                | Robert          |                                                                                                    | And the Control of the Control of th |                                 |  |  |  |
| tester3                                     | Junior                                                                 | Tester          | Those are accounts for this company that fit the search request                                                                                             |                                                                                                    |                                 |  |  |  |
| railro1                                     | Smith                                                                  | Andy These      |                                                                                                    |                                                                                                    |                                 |  |  |  |
| railro5                                     | Test                                                                   | est             |                                                                                                    |                                                                                                    |                                 |  |  |  |
| tester                                      | Tester                                                                 | Note th         | nat some accoun                                                                                                    | ts have links associated with the use                                                                                                    | erIDs and Last Names.           |  |  |  |
| railro6                                     | Waner                                                                  |                 |                                                                                                    |                                                                                                    |                                 |  |  |  |
| <u>testerbb</u>                             | boop                                                                   |                 | <ul> <li>Those accounts with links are Filer accounts; security administrators may<br/>modify the account or user information on those accounts.</li> </ul> |                                                                                                    |                                 |  |  |  |
| <ul><li>(active/ir</li><li>Change</li></ul> | the account status<br>nactive)<br>a users filing rights<br>e password. | (email<br>Admin | address, title, et istration person                                                                                                    | ount, of course, may modify their own c.) but not their level of access. RRO nel can administer a company's secure course to modify a company's Filer and the company's Filer and the course of the course of the co | C Security arity administration |  |  |  |
| Search agair                                | ì?<br>▼                                                                |                 | dify the "Person                                                                                                    | " (the account holder's information)                                                                                                    |                                 |  |  |  |
| User<br>ID:<br>First<br>Name:               |                                                                        |                 | dify the Account                                                                                                    | t settings (including password and fi                                                                                                    | ling rights), click on          |  |  |  |

Name:

• Abc\* will return all records where the entry in that field begins with the letters abc.

• Abc\* will return all records where the entry in that field begins with the letters abc.

# **Edit Acct: Maintain Person (Account Holder's Info)**

| ONLINE SYSTEM                                            | Choose an Application ▼ Go Log Out                    |
|----------------------------------------------------------|-------------------------------------------------------|
| count Administration                                     |                                                       |
| laintain Acounts My Account                              |                                                       |
| earch   Create Person                                    |                                                       |
| dit Person                                               |                                                       |
| o edit, make any changes in the boxes, and then click th | ne "Update Person" button.                            |
| he asterisks (*) indicates required information.         |                                                       |
| Person name information may not be changed.              | This is the information about the person to whom the  |
| User Id: tester4                                         | <u></u>                                               |
| *First Name: Test                                        | account is assigned. Update, add or (if not required) |
| *Last Name: Dummy                                        | delete information in the desired blanks, and then    |
| Middle Name:                                             | click the "Update Person" button.                     |
|                                                          |                                                       |
| Suffix:                                                  |                                                       |
| *E-Mail: test.dummy@rrc.texas.gov                        | IMPORTANT: For security and tracking reasons,         |
| Business Title: Crash Tester                             | once the user has accessed this account, you will no  |
| Personal Title:                                          | longer be able to change the person's name!           |
| Phone: ( 800 ) 5551212 extension 1234                    |                                                       |
| (1) (1) (1) (1) (1) (1) (1) (1) (1) (1)                  |                                                       |
| Update Person                                            |                                                       |

Disclaimer | RRC Online Home | RRC Home | Contact

Phone Number - Don't use a hyphen in the 7 digit portion of the phone number; use 7 digits only without any separation.

# **Edit Acct: Maintain Account Info (Account Status)**

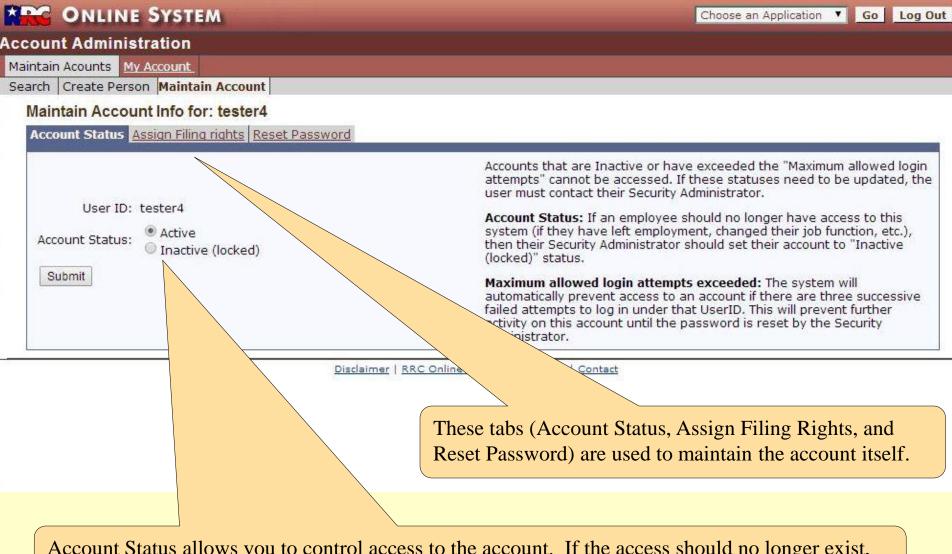

Account Status allows you to control access to the account. If the access should no longer exist, then the account should be set to "Inactive" status. (Accounts cannot be deleted).

# **Edit Acct: Maintain Account Info (Maintain Filing Rights)**

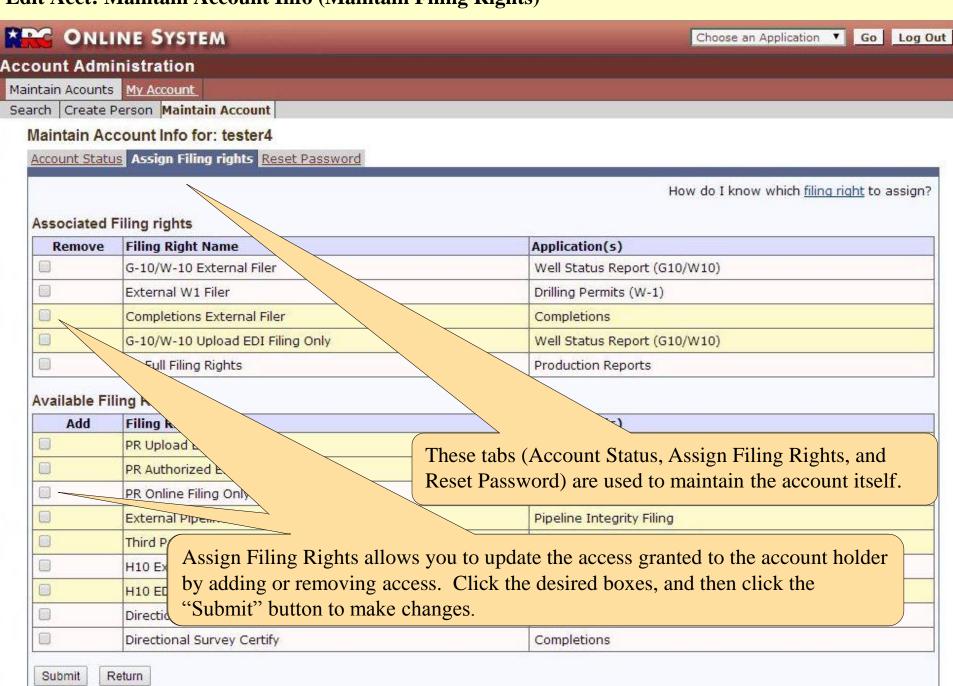

# **Edit Acct: Maintain Account Info (Reset Password)**

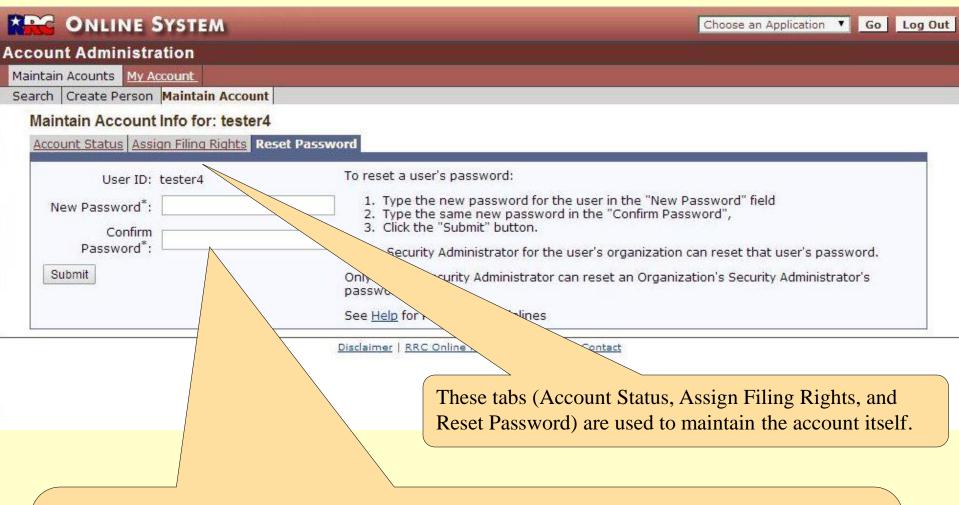

Reset Password allows you to assign a new password to a Filer account regardless of the current (probably unknown) password. The password is not displayed and therefore must be keyed twice to confirm that it was properly entered.

Note that passwords must be at least six characters long. The password entered here is temporary; when the new filer logs into this account, they will be required to change it.

# RRC-Online System

# For Questions:

Security/Account questions: RRCOnline-Security@rrc.state.tx.us

Oil & Gas Systems:

**Completion Reports** 

**Directional Surveys:** 

DrillingPermits-Info@rrc.state.tx.us **Drilling Permit Applications:** 

G-10/W-10 Reports

H-10 Filings:

**Production Reports:** 

WCU@rrc.state.tx.us

WCU@rrc.state.tx.us

WCU@rrc.state.tx.us

H10Info@rrc.state.tx.us

ProductionReporting-Info@rrc.state.tx.us

Pipeline Safety Systems:

Pipeline Integrity Forms:

Third Party Damage Reporting:

safety.bulk.email@rrc.state.tx.us

safety.bulk.email@rrc.state.tx.us